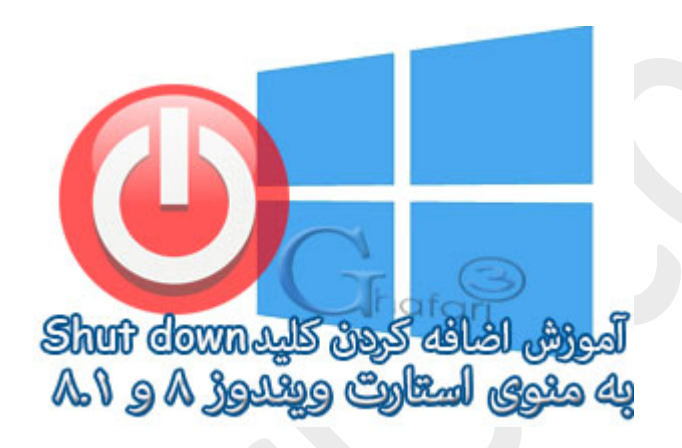

## **نام آموزش:**

**اضافه کردن** down Shut **به استارت ویندوز 8 و 8,1**

[Ghafari3.com](http://www.ghafari3.com/)**:نویسنده**

مایکروسافت در ویندوز 8 و ،8,1 استایل یا اینترفیس مترو (UI Metro (را جایگزین منوي کلاسیک Start کرده است.

اولین موردی که کاربران را سردرگم میکند، نبود بخش Power off یا کلیدهای Shut down , Restart در استایل مترو است. در این آموزش شما را با چگونگی اضافه کردن down Shut به Start ویندوز 8 و 8,1 آشنا خواهیم کرد.

براي اضافه کردن کلید خاموش کردن سیستم (down Shut (به منوي استارت ویندوز 8 و 8,1 مراحل زیر را انجام دهید:

-1 در فضاي خالی از دسکتاپ راست کلیک نمایید. در منوي باز شده New و سپس Shortcut را انتخاب نمایید.

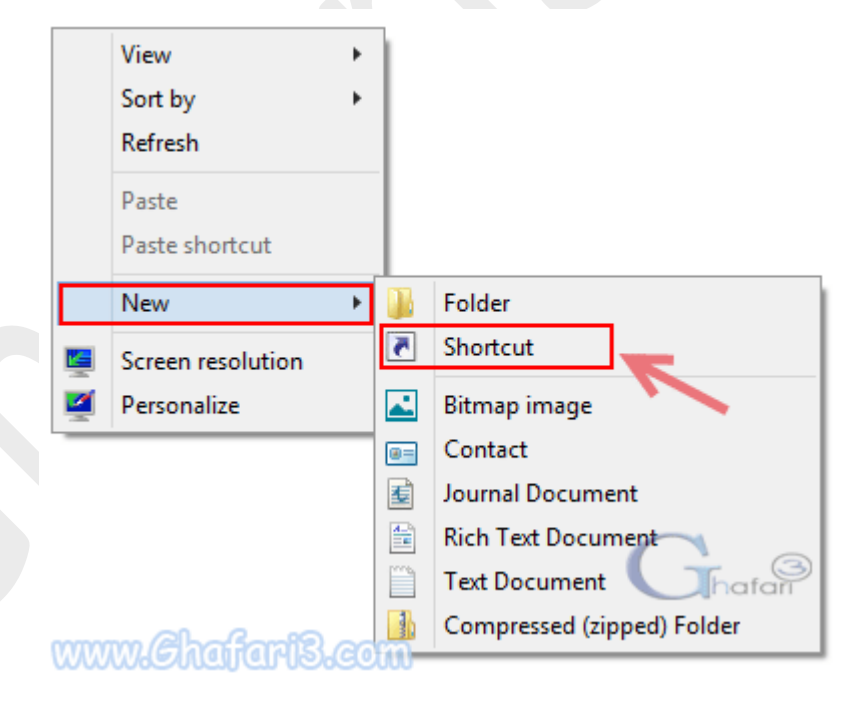

-2 شبیه به تصویر زیر و در بخش مشخص شده عبارت 0 t/ s/ shutdown را وارد کرده و برروي Next کلیک نمایید.

توجه: توجه داشته باشید عبارت بالا ویندوز را در حالت فول خاموش میکند. اگر قابلیت Startup Fast یا همان بوت هیبریدي را در ویندوز 8 و یا 8,1 فعال کردهاید و تمایل دارید پس از خاموش شدن سیستم، ویندوز با قابلیت بوت سریع و هیبریدي (Boot Hybrid (استارت شود، عبارت 0 t/ hybrid/ s/ shutdown را وارد نمایید. توضیحات بیشتر در مورد بوت هیبریدي را در [این مطلب](http://www.ghafari3.com/kk48) مطالعه نمایید.

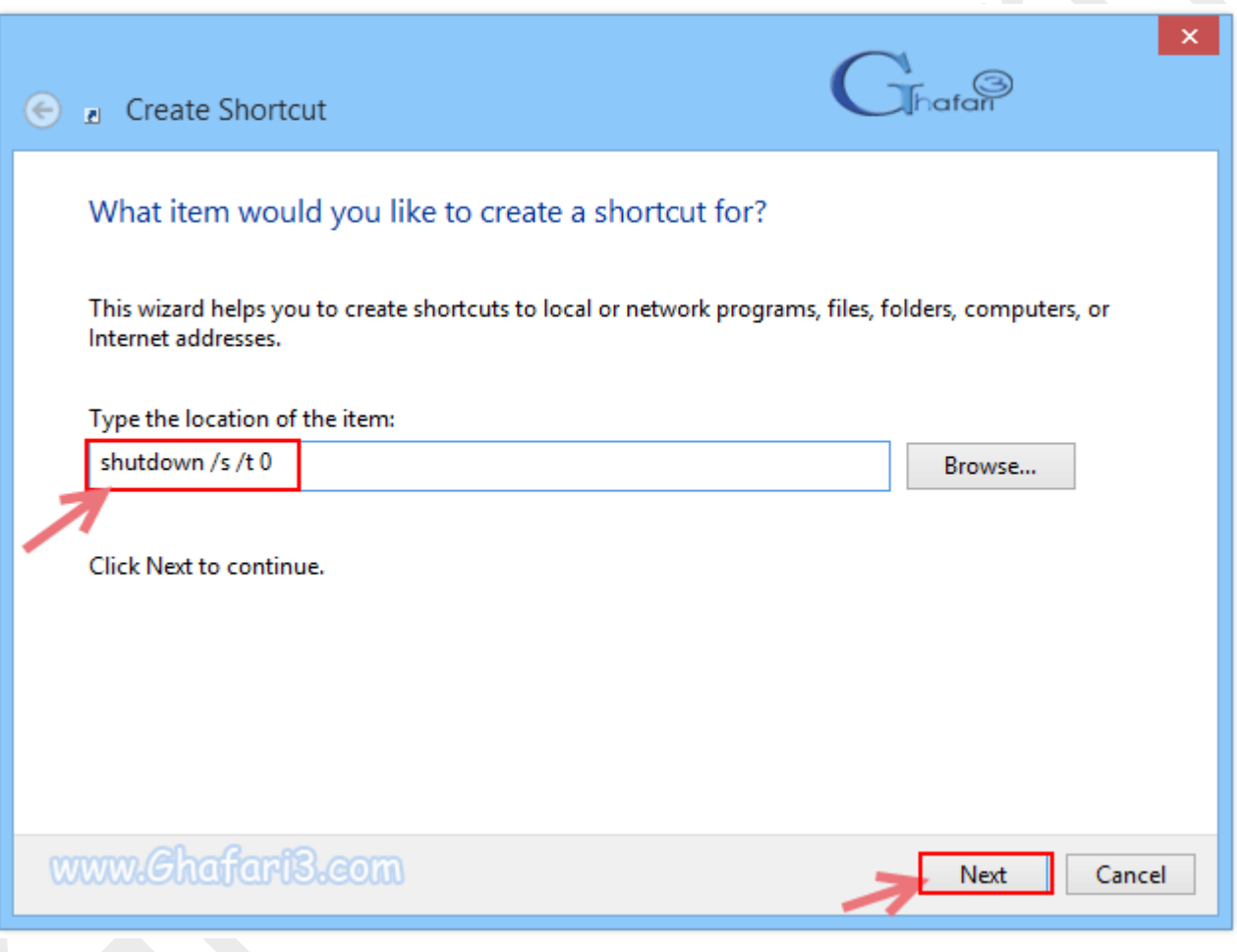

-3 در این مرحله باید نامی را براي کلید خاموش کردن سیستم انتخاب کنید. ما عبارت down Shut را تایپ کردهایم. میتوانید هرعبارت دلخواه مثلاً "خاموش کردن" را هم در این مرحله و در بخش مشخص شده در تصویر زیر وارد کنید. برروي Finish کلیک نمایید.

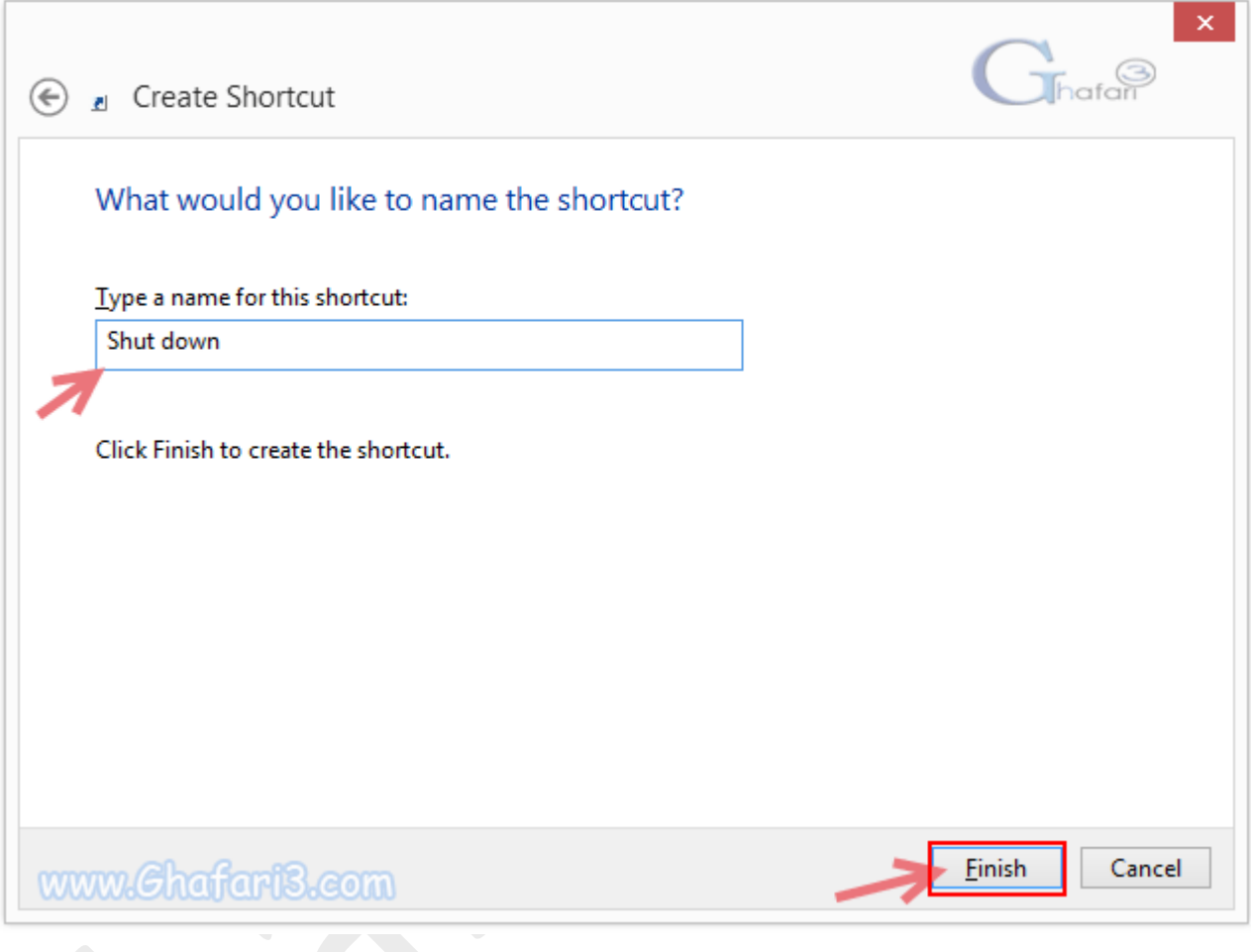

-4 میانبر (Shortcut (براي خاموش کردن ویندوز با نامی که در مرحلهي قبل انتخاب کردیم ایجاد شده است ولی هنوز آیکن (تصویر) ندارد. با راست کلیک برروي آن، Properties را انتخاب کنید.

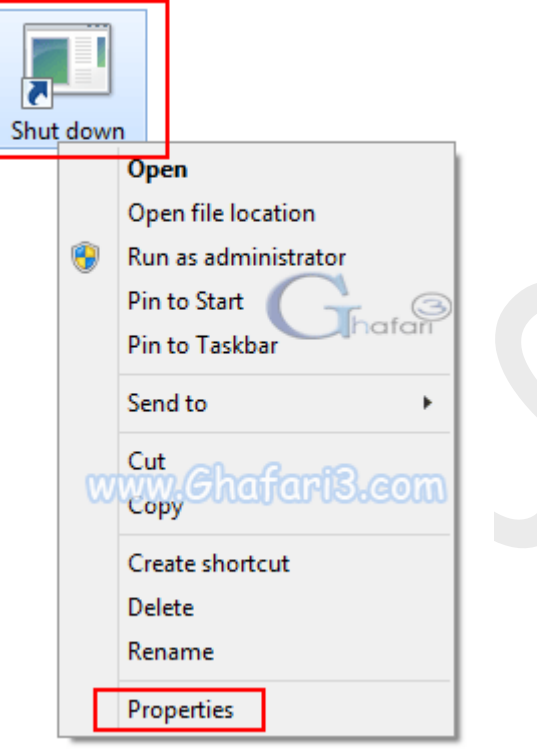

در پنجره باز شده و در بخش Shortcut برروی <u>Change Icon و در پی</u>ام نشان داده شده برروی <u>OK</u> کلیک کنید.

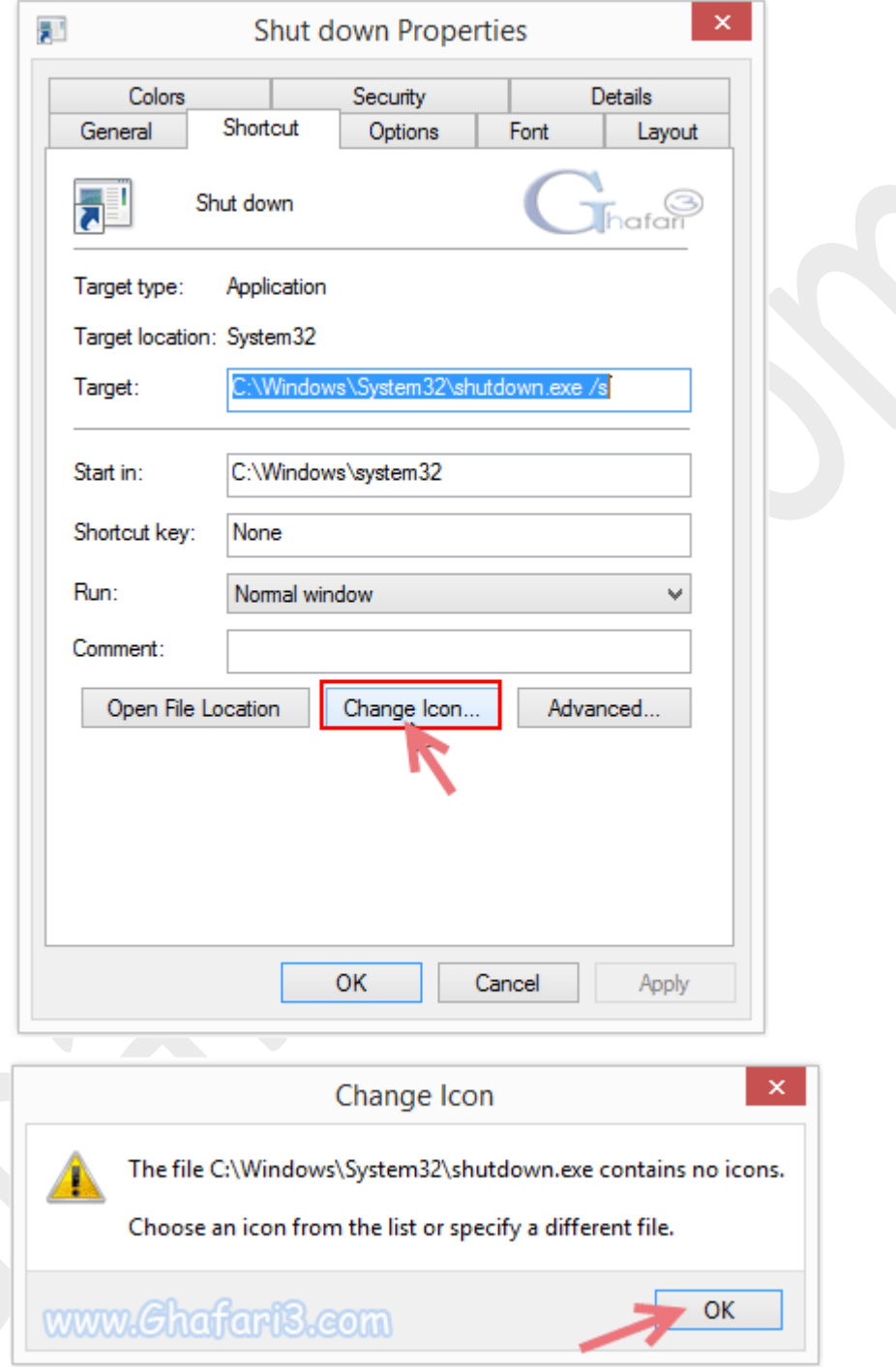

ایکـُــنی دلخواه و مناسب برای Shut down را شبیه به تصویر زیر انتخاب کرده و برروی  $\underline{\rm OK}$  کلیک کنید. مجدداً  $\cdot$ برروي  $\underline{\rm OK}$  کلیک کنید تا تغییر آیکن میانبر انجام شود.

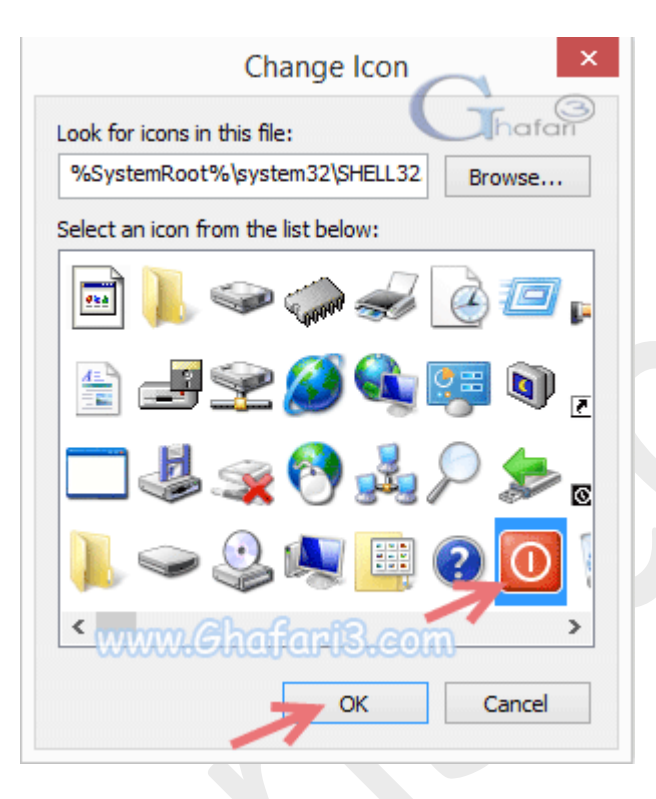

-7 برروي میانبر ایجاد شده راست کلیک کرده و برروي Start to Pin کلیک نمایید تا میانبر خاموش کردن کامپیوتر در منوي استارت پین (سنجاق) شود.

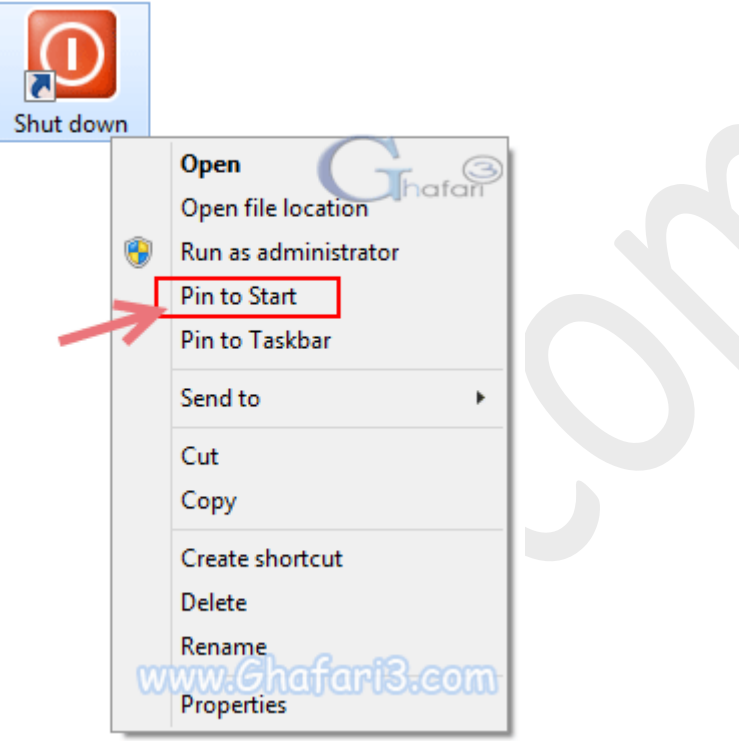

**Start**  $7^\circ$  $rac{1}{\sqrt{2}}$ Tehran Fair Mail Today 17°/13° Clear S Tomorrow 16°/11° Partly Cloudy Skype Weather  $\boldsymbol{\epsilon}$ Internet Explorer Shut down  $\Omega$  $\bullet$ ÷, **Anti**  $\bullet$ www.Ghafari3.com Photos

-8 همانطوري که در تصویر زیر ملاحظه میکنید کلید down Shut به منوي استارت اضافه شده است.

-9 اگر به میانبر down Shut برروي دسکتاپ احتیاجی ندارید آنرا حذف نمایید. کلید down Shut در منوي استارت باقی خواهد ماند.

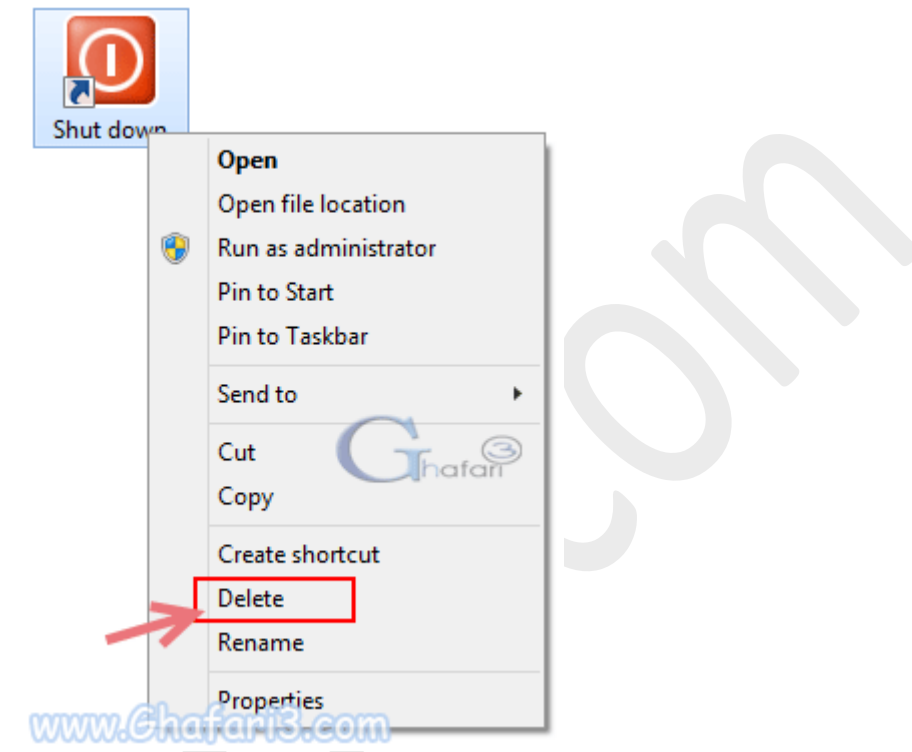

هرگونه کپیبرداري از مطالب آموزشی سایت، فقط با ذکر منبع و لینک به پست آموزشی مجاز است.

سئوالات خود را در سایت مطرح نمایید.

► لینک کوتاه این مطلب آموزشی ◄ [www.ghafari3.com/kk49](http://www.ghafari3.com/kk49)

Ghafari3.com Education & Download Central